# MIKOPROCESORI U INDUSTRIJI

# Izlazni portovi

Prof. dr Neđeljko Lekić, Prof. dr Zoran Mijanović

# Microcontrolerski portovi i pinovi<br>rikliučci krozkoje

- Microcontrolerski porto<br>• Priključci kroz koje<br>• mikrokontroler opšti sa<br>• spoliašniom sredinom mikrokontroler opšti sa spoljašnjom sredinom
	- **Pr. PORTB** 
		- - Ne moraju biti susjedni
			- Cesto bi-direcioni

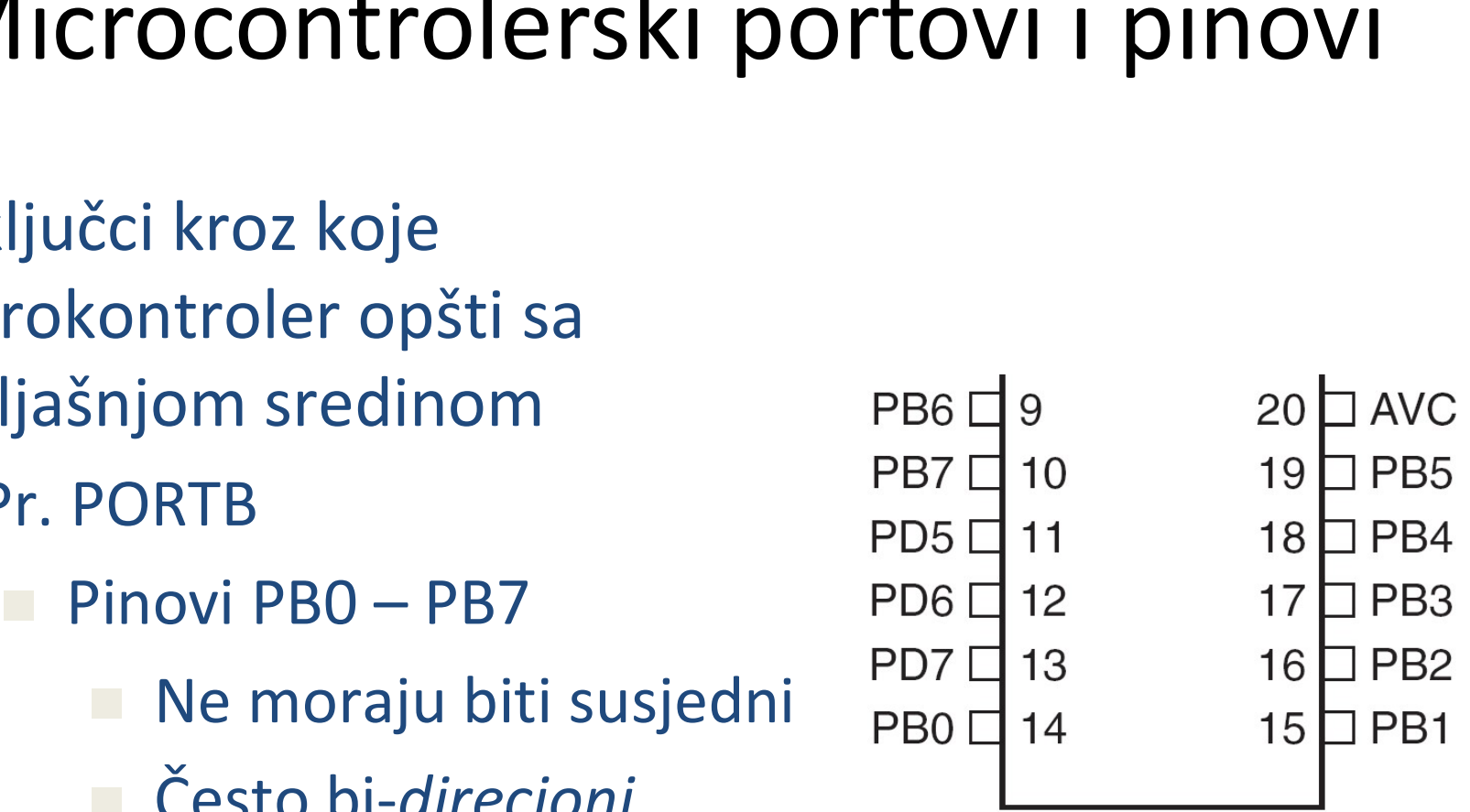

# Microkontrolerski portovi i pinovi<br>NTIGRESET) POG [1 28] PROS (ADGS/SCLPCINT13)<br>NTIGRESD, PD0 [2 22] PRO4 (ADG4/SDAPCINT12)

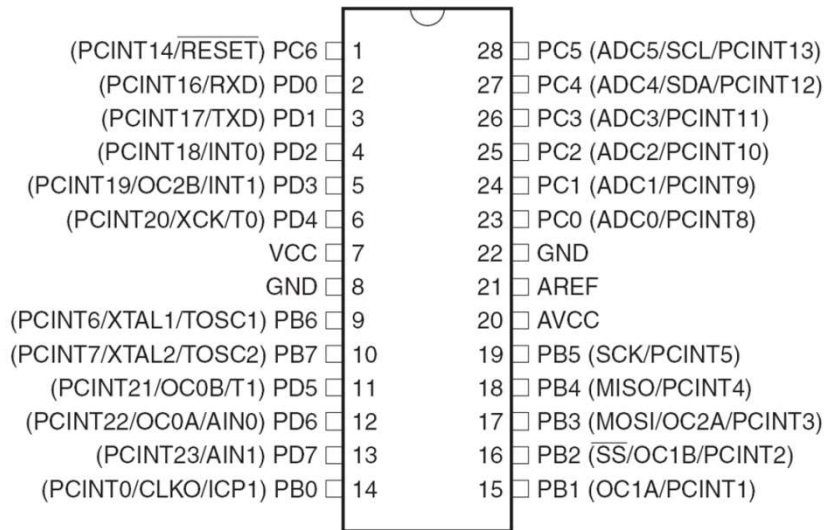

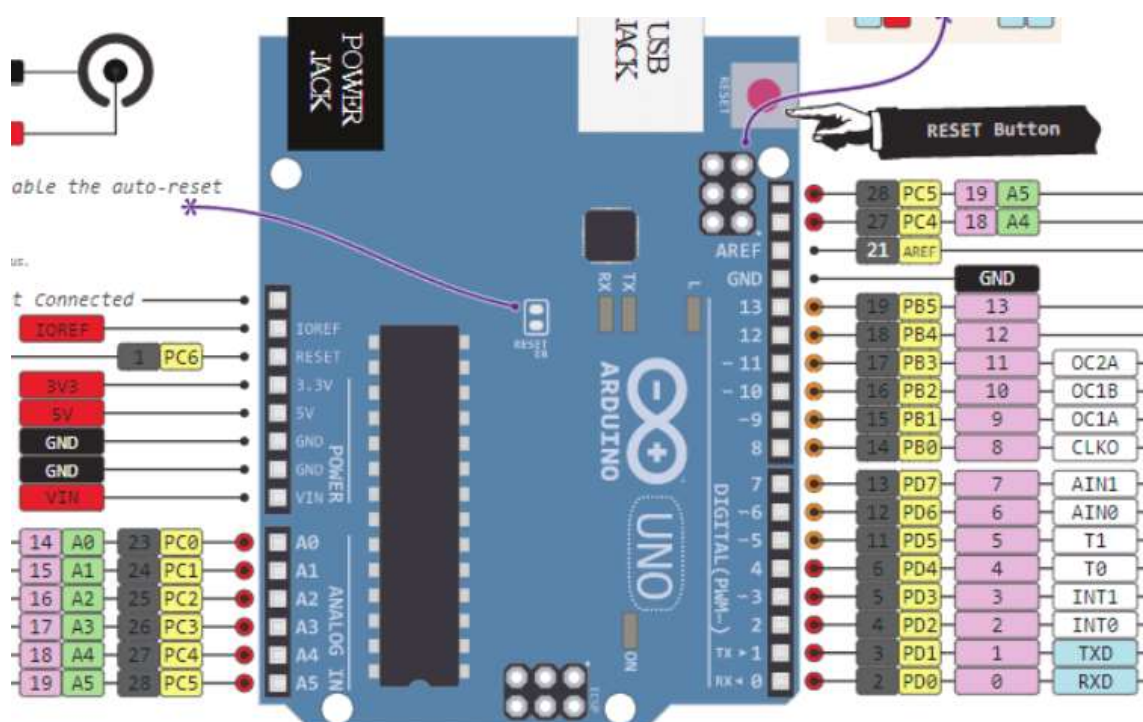

# Port Pin – Usmjerenje podataka

- Ulaz
- **Port Pin Usmjerenje podataka**<br><sup>Jlaz</sup><br>— <sup>Kada se želi uzeti informacija iz spoljašnjeg svijeta (senzori)<br>u MCU<br>Dutput</sup> u MCU
- Output
- POTT PIN USMJETENJE POQATAKA<br>Jlaz<br>— Kada se želi uzeti informacija iz spoljašnjeg svijeta (senzori)<br>u MCU<br>Dutput<br>— Kada se želi izmijeniti stanje nečega **izvan** MCU (uključiti ili<br>isključiti motor, itd.) (aktuatori)<br><sup>2</sup>0 isključiti motor, itd.) (aktuatori)
- Po uključenju napajanja svi pinovi su ulazni.
- Program može mijenjati usmjerenja podataka za svaki pin u svakom trenutku.

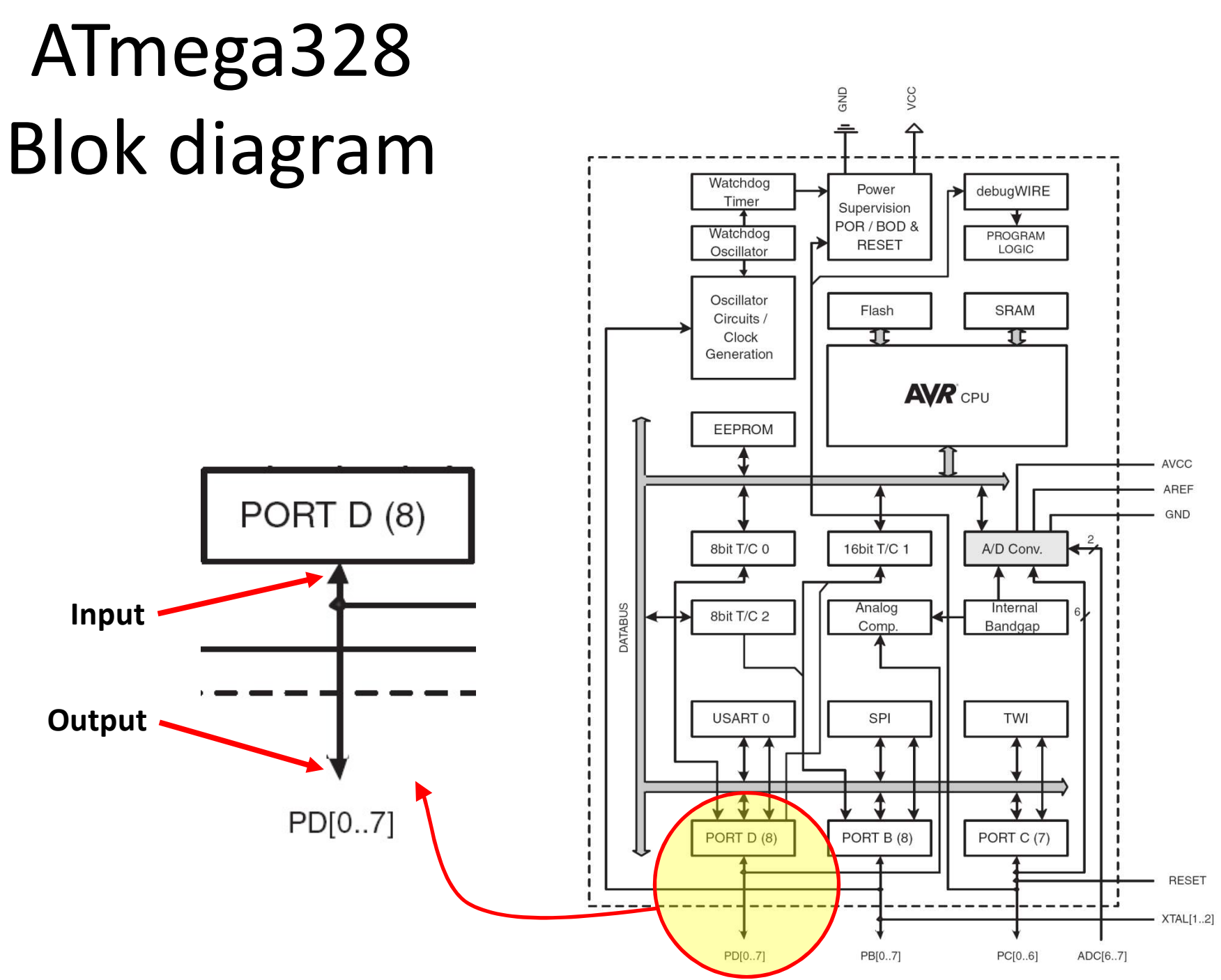

# M68HC11 microkontroler

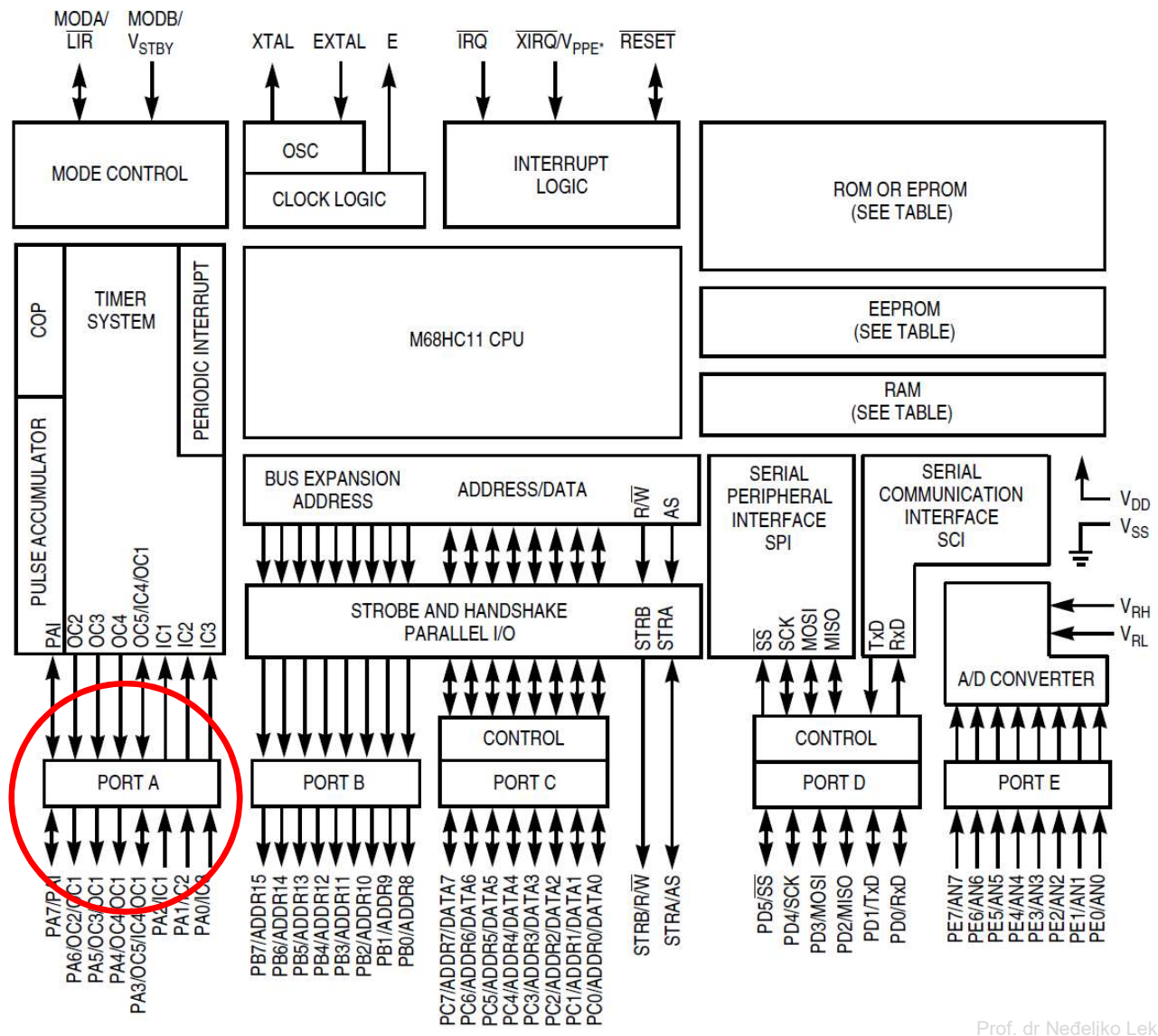

# Postavljenje smjera toka podatka za pin vljenje smjera toka podatka z<br>podatka z<br>inMode(pin\_no., dir)<br>• Pr. postaviti Arduino pin 3 (PD3) kao izlazni<br>– pinMode (3, OUTPUT);<br>lapomena: jedan pin u jednom trenutku

- Arduino
	- pinMode(pin\_no., dir)

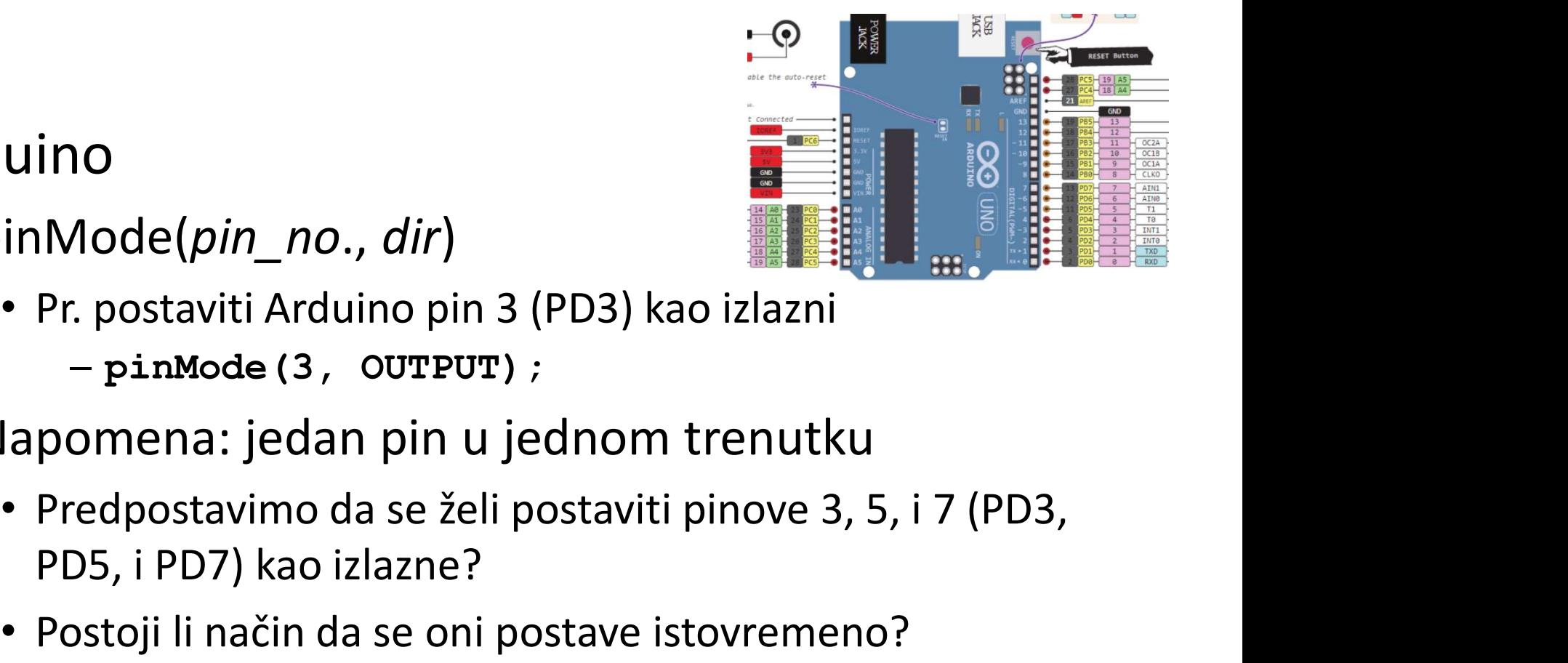

- -
- Napomena: jedan pin u jednom trenutku
- ino<br>
IMode(*pin\_no., dir*)<br>
Pr. postaviti Arduino pin 3 (PD3) kao izla:<br>
 pinMode (3, 0UTPUT) ;<br>
pomena: jedan pin u jednom trent<br>
Predpostavimo da se želi postaviti pinov<br>
PD5, i PD7) kao izlazne?<br>
Postoji li način da s
	- Postoji li način da se oni postave istovremeno?
		- Da! Kako, slijedi kasnije…

# Napon na pinu

- Mapon na pinu<br>• Mikrokontroleri su u osnovi *digitalni* uređaji.<br>• Za digitalne ulazno/izlazne (IO) pinove:<br>• Informacija je 'kodirana' u dva diskretna stanja: **Napon na pinu<br>Mikrokontroleri su u osnovi** *digitalni* **uređaji.<br>Za digitalne ulazno/izlazne (IO) pinove:<br>- Informacija je 'kodirana' u dva diskretna stanja:<br>• HIGH or LOW (logic: 1 or 0)<br>• Naponi** kontroleri su u osnovi *digitalni* ure<br>
italne ulazno/izlazne (IO) pinove:<br>
"macija je 'kodirana' u dva diskretna sta<br>
IGH or LOW (logic: 1 or 0)<br>
aponi<br>
- TTL<br>
» 5 V (za HIGH)<br>
- 3.3 V CMOS<br>
» 3.3 V (za HIGH)
	- versija je 'kodirana' u dva diskretna stan<br>
	or LOW (logic: 1 or 0)<br>
	ni<br>
	"L<br>
	» 5 V (za HIGH)<br>
	» 0 V (za LOW)<br>
	3 V CMOS<br>
	» 3.3 V (za HIGH)<br>
	» 0 V (za LOW) ICIJA Je Kodirana u dva diskretna sta<br>or LOW (logic: 1 or 0)<br>ni<br>"L<br>» 5 V (za HIGH)<br>» 0 V (za HIGH)<br>» 0 V (za LOW)
		- HIGH or LOW (logic: 1 or 0)
		- Naponi
			- TTL
				- » 5 V (za HIGH)
				-
			- -
				-

## Pin upotrijebljen kao izlazni

- Uključiti LED, koja je povezana na Arduino ATI<br>
Iključiti LED, koja je povezana na Arduino<br>
in 3 (PD3) (otpornik!)<br>
— Koji tok podataka treba biti za pin 3<br>
(PD3)?<br>
• **pinMode(\_\_\_\_, \_\_\_\_);**<br>
— Uključenje LED<br>
• **digitalWrite(3,HIGH);**<br>
— Isključenje LED<br>
• **digital** 
	- (PD3)?
		- $pinMode(\_\_\_\_j\_\_j)$ ;
	- Uključenje LED
		- digitalWrite(3,HIGH);
	- - digitalWrite(3,LOW);

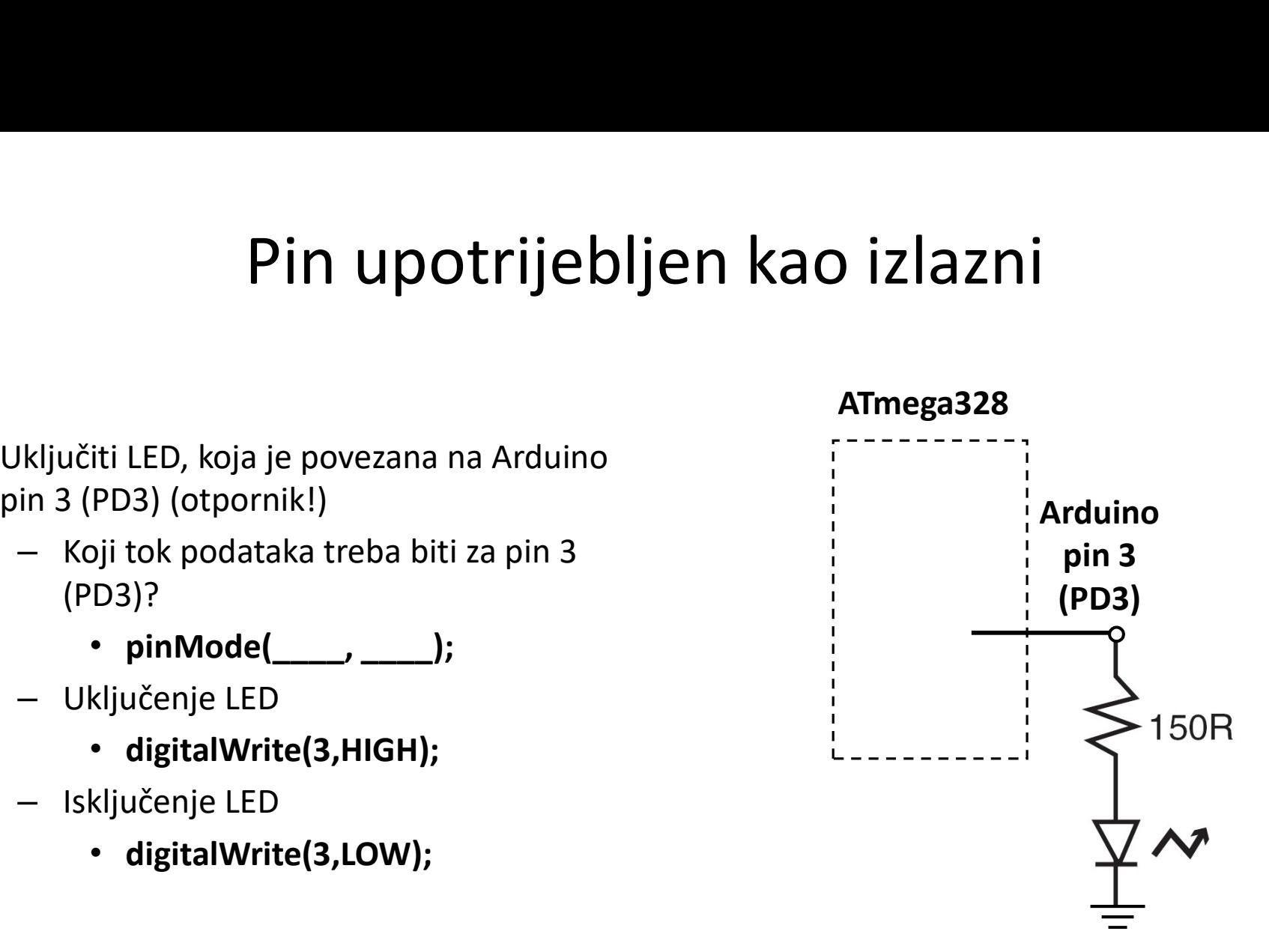

## Pin upotrijebljen kao izlazni

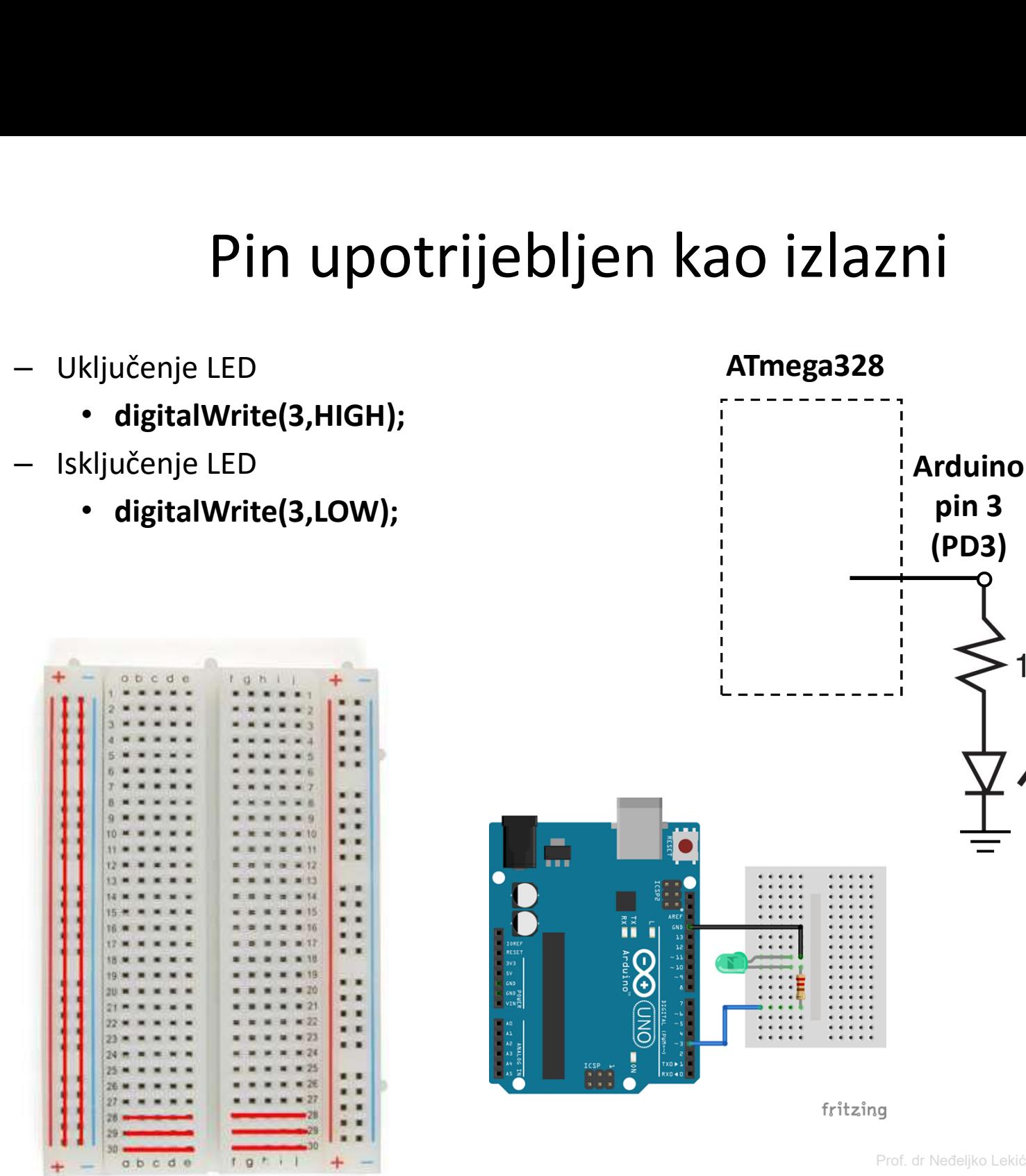

150R

 $\sim$ 

## Neke varijante experimentalnih ploča

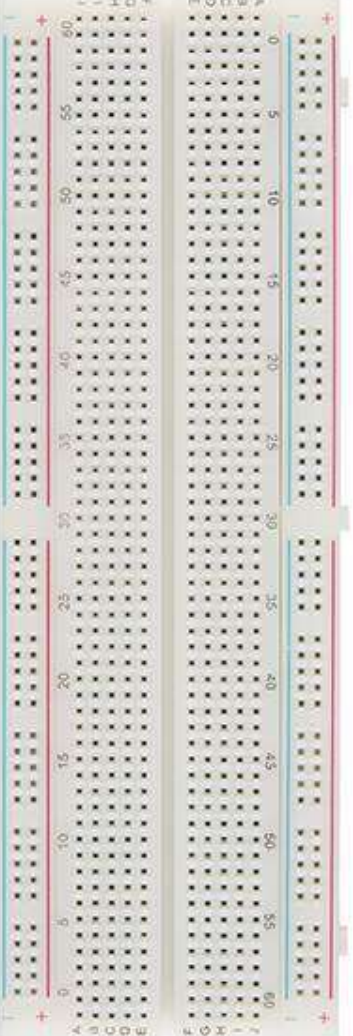

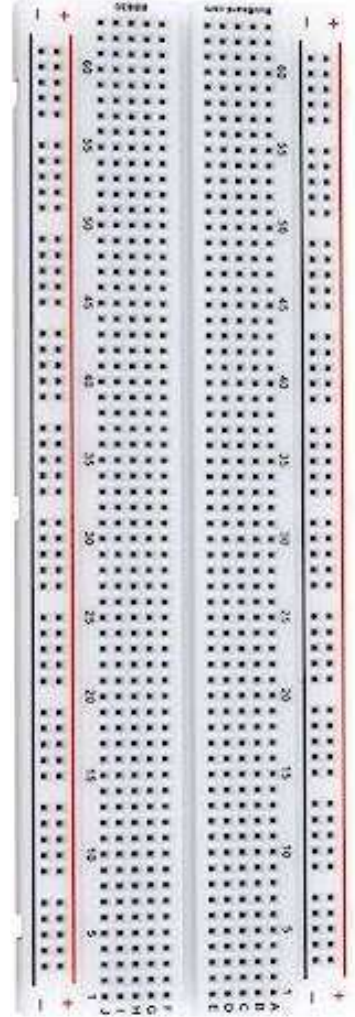

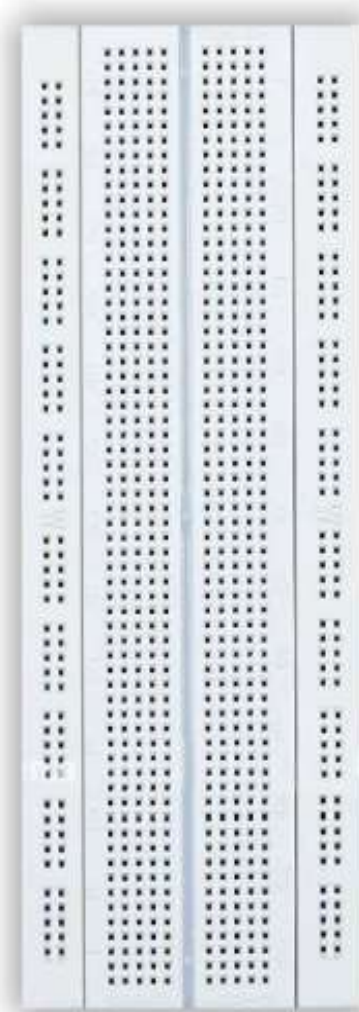

# Pitanje od prije?

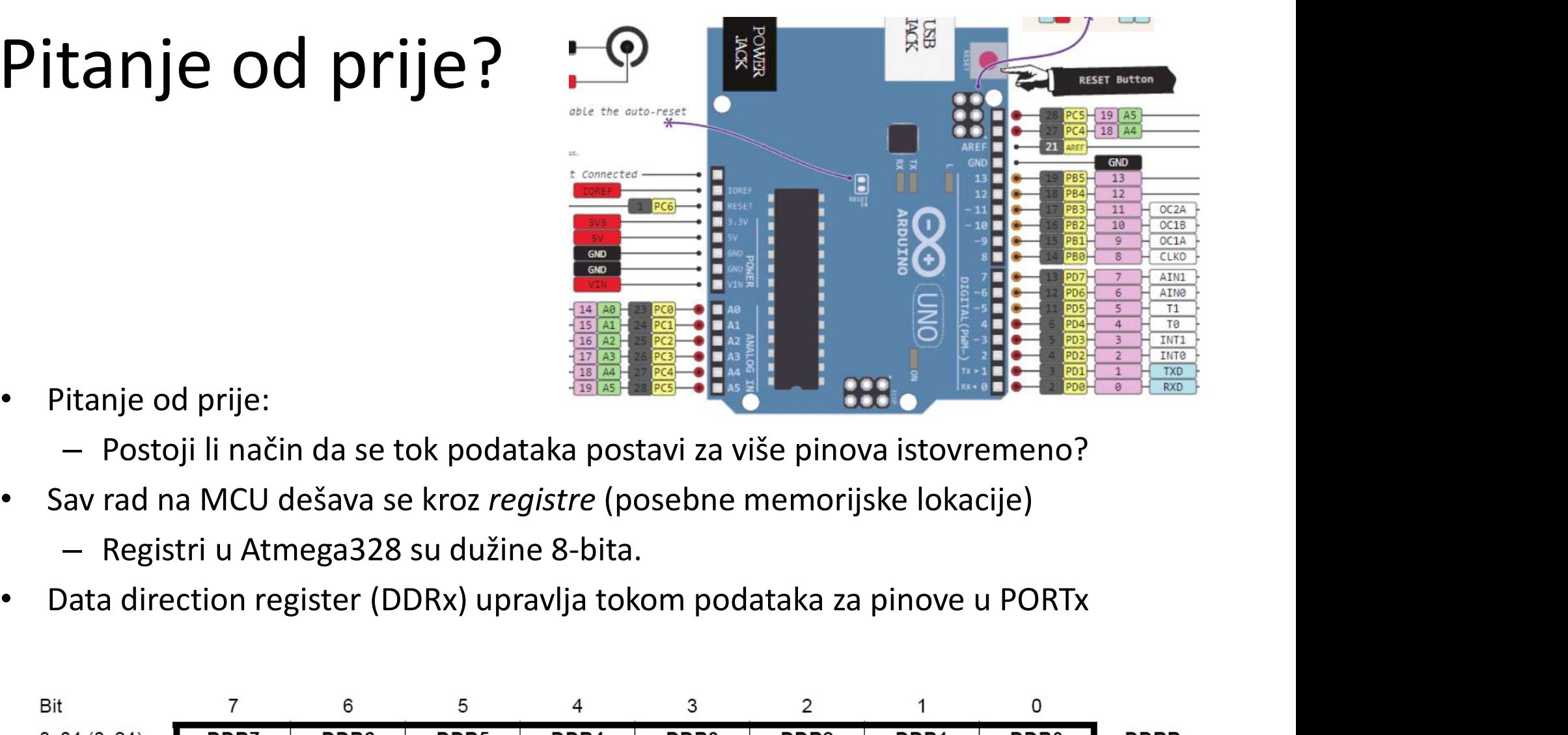

- Pitanje od prije:
	- Postoji li način da se tok podataka postavi za više pinova istovremeno?
- -
- 

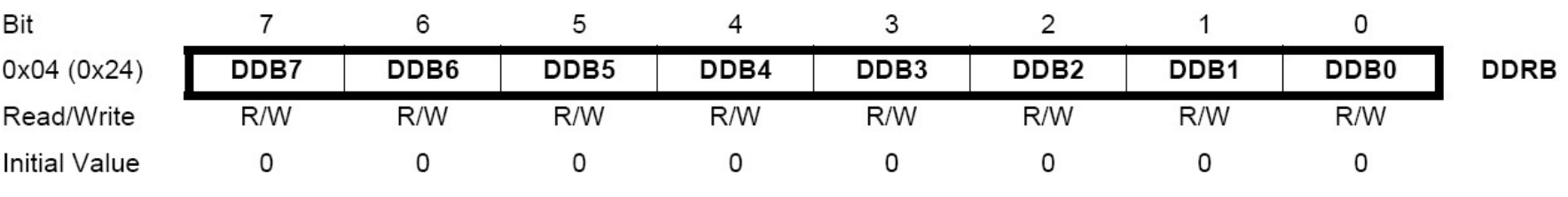

Izvor:http://www.atmel.com/dyn/products/product\_card.asp?PN=ATmega328P p. 93

# Data Direction Register

- Ako je bit *nula ->* pin će biti *ulazni*
- **Data Direction Register<br>Ako je bit <u>nula</u> -> pin će biti <u>ulazni</u><br>— Postavljenje bita na nulu == 'čišćenje bita' ('clearing the<br>bit')<br>Ako je bit <u>jedan</u> -> pin će biti <u>izlazni</u>** bit')
- Ako je bit jedan -> pin će biti izlazni
- Udld UIFECLION KEgISlEF<br>
Ako je bit <u>nula</u> -> pin će biti <u>ulazni</u><br>
 Postavljenje bita na nulu == 'čišćenje bita' ('clearing the<br>
bit')<br>
Ako je bit <u>jedan</u> -> pin će biti <u>izlazni</u><br>
 Postavljenje bita na jedinicu == '**po** the bit')
- Za istovremenu promjenu toka podataka za više pinova koji pripadaju portu PORTx: – Postavljenje bita na nulu == 'čišćenje bita' ('clearing the<br>bit')<br>kko je bit <u>jedan</u> -> pin će biti <u>izlazni</u><br>– Postavljenje bita na jedinicu == '**postavljanje bita'** ('setting<br>the bit')<br>Za istovremenu promjenu toka poda bit´)<br>o je bit <u>jedan</u> -> pin će biti <u>izlazni</u><br>Postavljenje bita na jedinicu == '**postavljar**<br>the bit´)<br>istovremenu promjenu toka podatal<br>nova koji pripadaju portu PORTx:<br>Određivanje koje bitove treba postaviti a k<br>regist Ako je bit <u>jedan</u> -> pin će biti <u>izlazni</u><br>- Postavljenje bita na jedinicu == '**postavljanje bita'** ('setting<br>the bit')<br>Za istovremenu promjenu toka podataka za više<br>pinova koji pripadaju portu PORTx:<br>1. Određivanje koje
	-
	-

# ATmega328 registri za rad sa portovima • Vidijeti ATmega328 registri za rad sa por<br>• Vidijeti ATmega328 data sheet, pp. 76<br>• Za digitalne IO, važni registi su:<br>• Data Direction bit u DDRx registru (read/wri **1999 - National Direction Bindham Direction Bindham Direction Bindham Direction bit u DDRx registru (read/write)<br>
• Data Direction bit u DDRx registru (read/write)<br>
• PORTx<br>
• PORTx<br>
• PORTx data registar (read/write)**

- Vidijeti ATmega328 data sheet, pp. 76-94 Vidijeti ATmega328 data sheet, pp. 76-94<br>2 digitalne IO, važni registi su:<br>- DDRx<br>• Data Direction bit u DDRx registru (read/write)<br>- PORTx<br>• PORTx data registar (read/write)<br>- PINx<br>• PINx
- -
- digitalne IO, važni registi su:<br>• Data Direction bit u DDRx registru (read/write)<br>• PORTx<br>• PORTx data registar (read/write)<br>INx<br>• PINx registar (read only)
	- -
	- -

# PORT Pin i PORT Pin i<br>
registar - detalji

### ATmega328 datasheet, pp. 76-94

Figure 13-2. General Digital I/O(1)

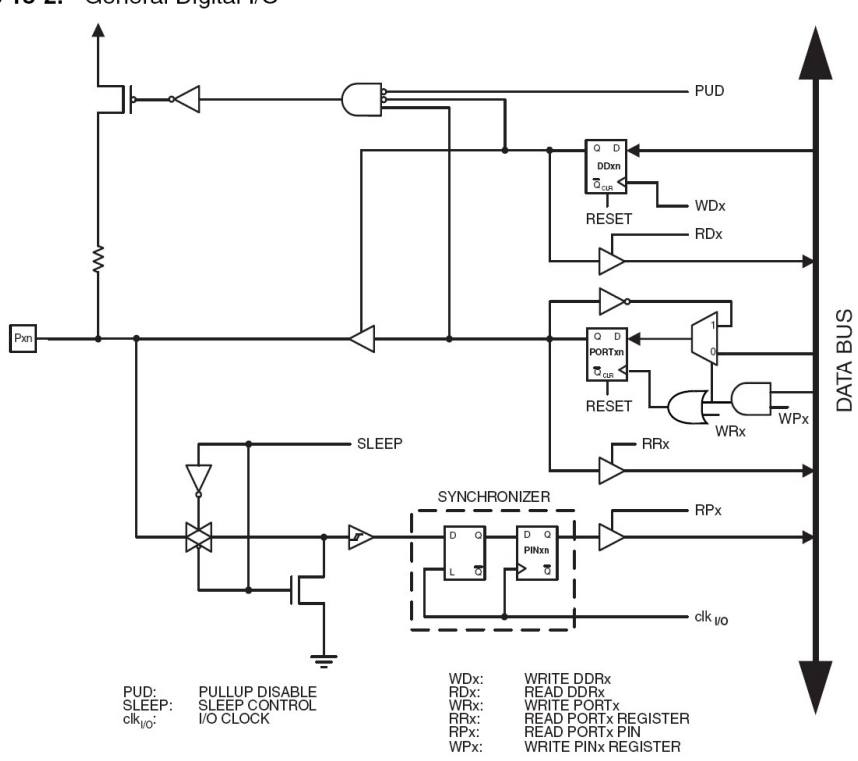

 $\mathsf{R}_{\mathsf{pu}}$ ξ Logic  $\mathtt{C}_{\mathsf{pin}}$ See Figure "General Digital I/O" for **Details** 

### PORTD - The Port D Data Register

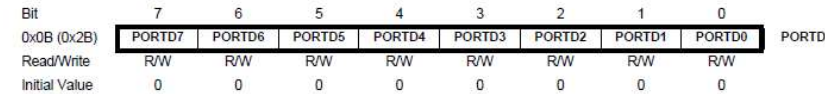

### DDRD - The Port D Data Direction Register

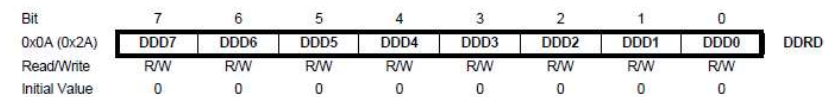

### PIND - The Port D Input Pins Address

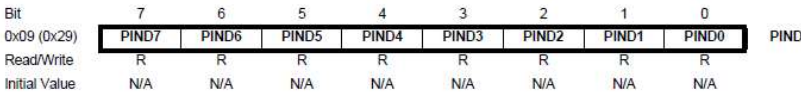

# Primjer 1

Primjer 1<br>Postaviti Arduino pinove 3, 5, i 7 (PD3, PD5, i PD7) kao izlazne<br>Alternativni pristup • Alternativni pristup

pinMode(3, OUTPUT); pinMode(5, OUTPUT); pinMode(7, OUTPUT);

Ili ako je upotrijebljena me106.h:

pinMode(PIN\_D3, OUTPUT); pinMode(PIN\_D7, OUTPUT);

• Arduino pristup • Alternativni pristup  $DDRD = 0b10101000$ ili  $DDRD = 0xA8;$ ili (PD3, PD5, IPD7) Nao Izlazile<br>
• Alternativni pristup<br>
DDRD = 0b10101000;<br>
iii<br>
DDRD = 0xA8;<br>
iii<br>
DDRD = 1<<PD7 | 1<<PD5 | 1<<PD3; pinMode(PIN\_D5, OUTPUT);

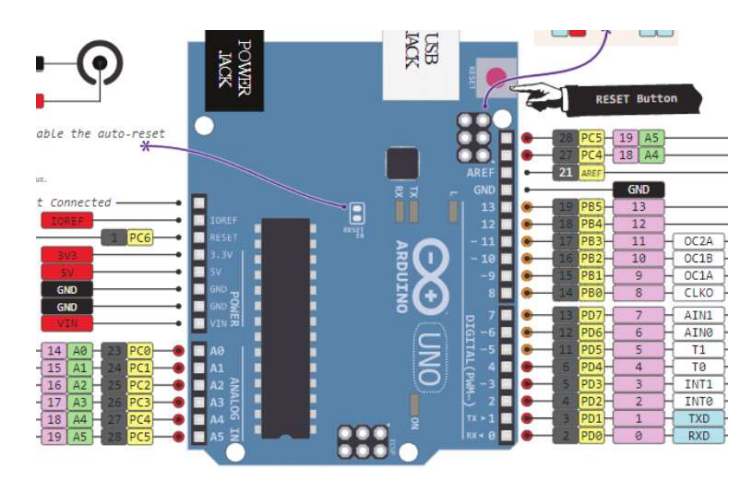

Prof. dr Neđeljko Lekić, Prof. dr Zoran Mijanović

# Prosto elektronsko kolo

- Najjednostavniji sklop.
- Uključi/isključi svjetlo.
- Struja teče iz pina (izvora napajanja), kroz potrošač (LED).

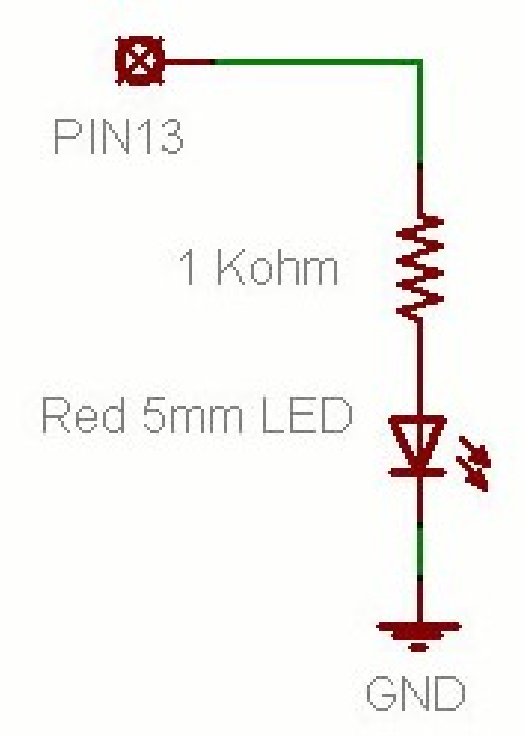

# Osnovno LED kolo

- Povežite pin 13 mikrokonrolera na jedan kraj otpornika.
- Drugu nožicu otpornika spojite na dužu nožicu LED.
	- Veća otpornost znači slabije svjetlo.
	- Manja otpornost znači jače svjetlo.
- Povežite pin 13 mikrokonrolera na jedan kraj<br>promika.<br>Prugu nožicu otpornika spojite na dužu nožicu LED.<br>— Veća otpornost znači slabije svjetlo.<br>— Manja otpornost znači jače svjetlo.<br>— Bez otpornosti znači pregorijevanje preopterećenje porta.
- Kraću nožicu LED spojite na negativni priključak napajanja (masu).

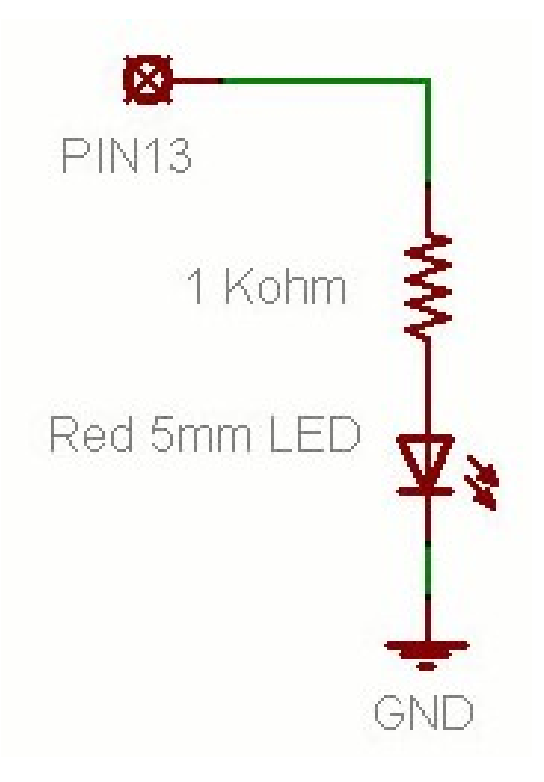

# Blink Skeč (Treperenje)

- File > Examples > Digital > Blink
- LED ima polaritet
	- Negativni je indikovan zasječenim obodom tijela diode i kraćom nožicom.

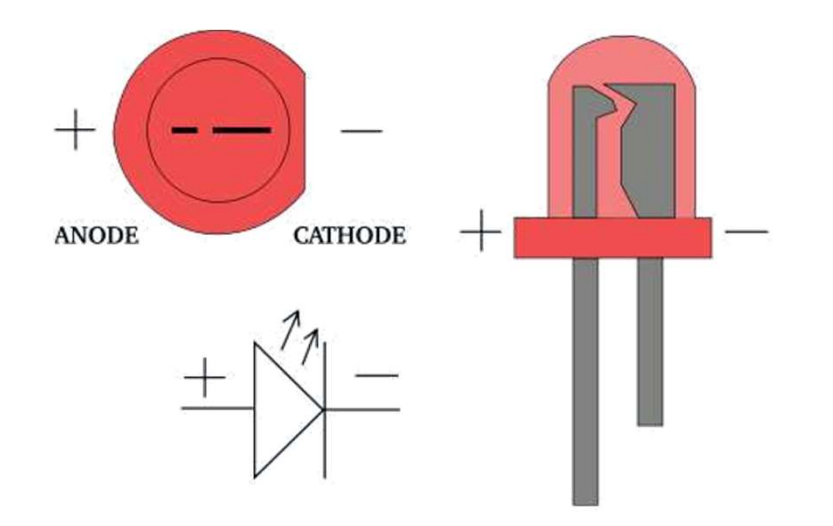

# Blink Skeč (Treperenje)

```
void setup( ) {
 pinMode(13, OUTPUT);
}
void loop( ) {
 digitalWrite(13, HIGH);
 delay(1000);
 digitalWrite(13, LOW);
 delay(1000);
}
```
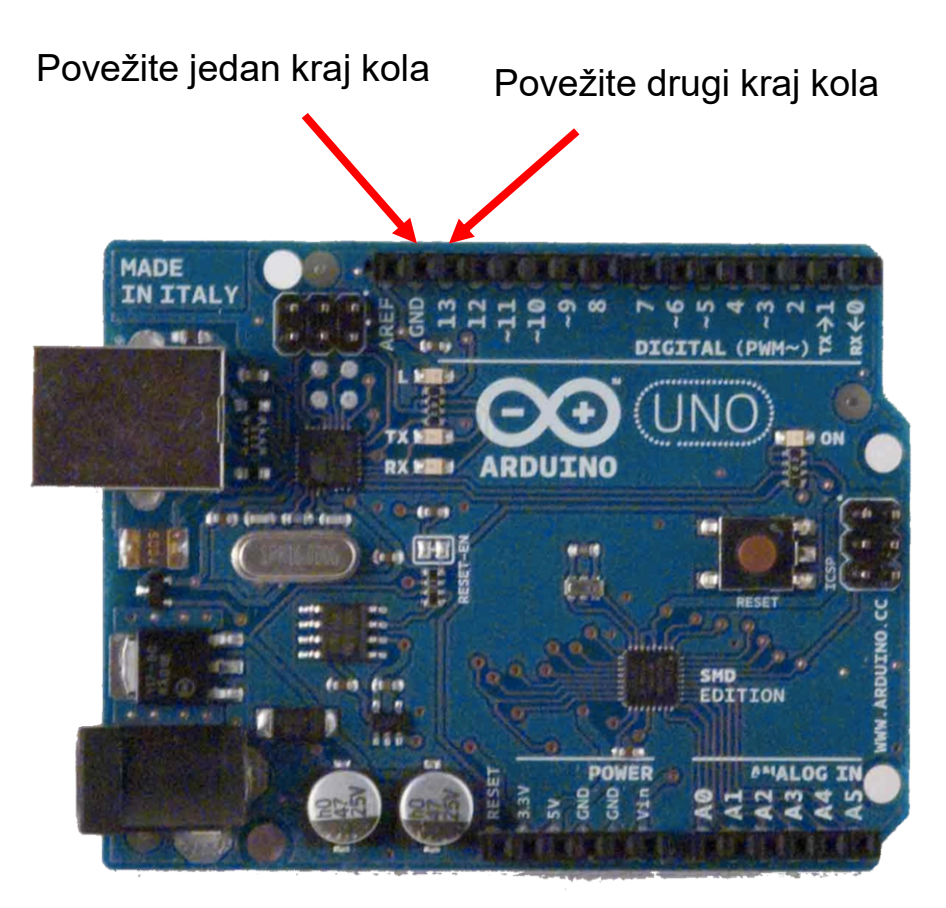

# Struktura Arduino programa

- Arduino program == 'sketch'
	- Mora imati:
		- setup()
		- loop()
	- setup()
		- Konfiguriše pinove i registre
	- loop()
		- Pokreće glavno tijelo programa neprestano
			- $-$  Kao while(1)  $\{...\}$
	- Gdje je main() ?
		- Arduino uprošćava stavri
		- Odrađuje za Vas

```
II MO programa<br>
<sup>/*</sup> Blink - turns on an LED for DELAY_ON msec,<br>
then off for DELAY_OFF msec, and repeats<br>
BJ Furman rev. 1.1 Last rev: 22JAN2011<br>*/<br>
#define LED, PIN, 13, ((LED on digital pin 13,
then off for DELAY_OFF msec, and repeats
BJ Furman rev. 1.1 Last rev: 22JAN2011
*/
#define LED PIN 13 // LED on digital pin 13
#define DELAY_ON 1000
#define DELAY_OFF 1000
```

```
void setup()
```
 $\{$  and  $\{$  and  $\{$   $\}$ 

}

```
// initialize the digital pin as an output:
pinMode(LED_PIN, OUTPUT);
```

```
// loop() method runs forever,
// as long as the Arduino has power
```

```
void loop()
```

```
\{ and \{digitalWrite(LED PIN, HIGH); // set the LED on
delay(DELAY_ON); // wait for DELAY_ON msec
digitalWrite(LED_PIN, LOW); // set the LED off
delay(DELAY_OFF); // wait for DELAY_OFF msec
}
```
## TREPERENJE 4 LED

void setup( ) { pinMode(1, OUTPUT); pinMode(3, OUTPUT); pinMode(5, OUTPUT); pinMode(7, OUTPUT);  $\mathbf{R}$ 

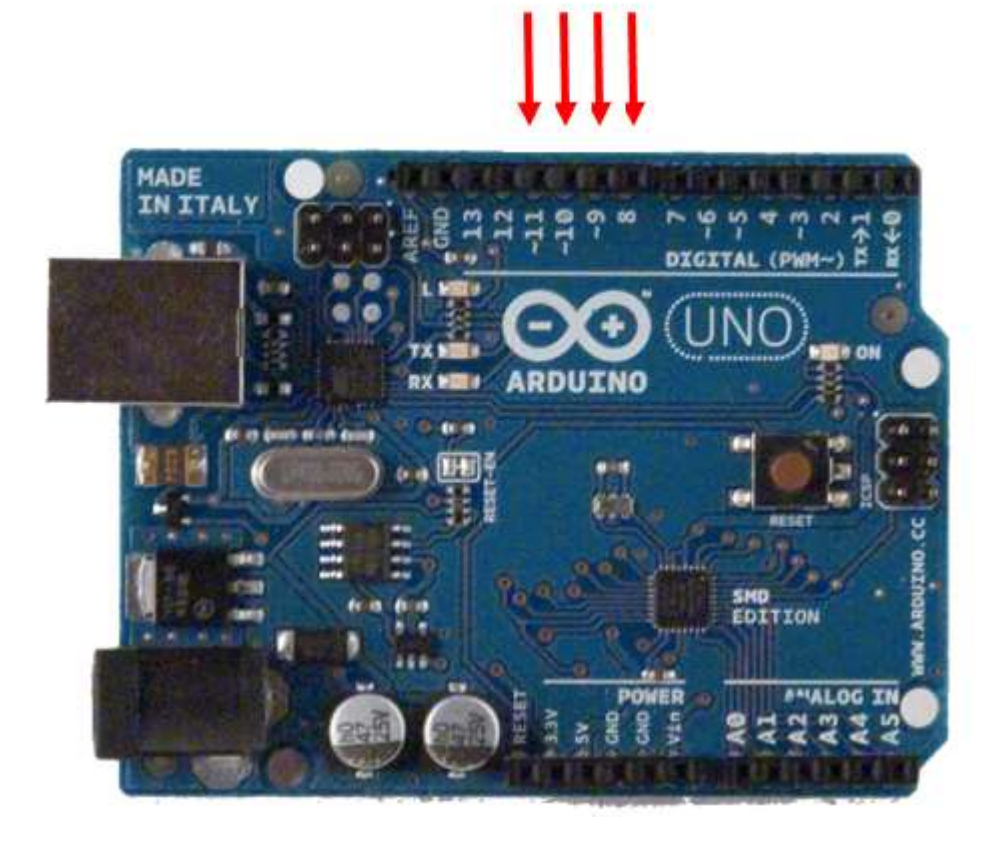

void loop( ) { digitalWrite(8, HIGH); delay (200); digitalWrite(8, LOW);

digitalWrite(9, HIGH); delay (200); digitalWrite(9, LOW);

digitalWrite(10, HIGH); delay (200); digitalWrite(10, LOW);

digitalWrite(11, HIGH); delay (200); digitalWrite(11, LOW);

}

## SEDMO-SEGMENTNI DISPLEY

Napisati program koji broji od 0 do 9 s ponavljanjem, i prikazuje rezultat na sedmosegmentnom LED displeju. Jedna promjena u sekundi.

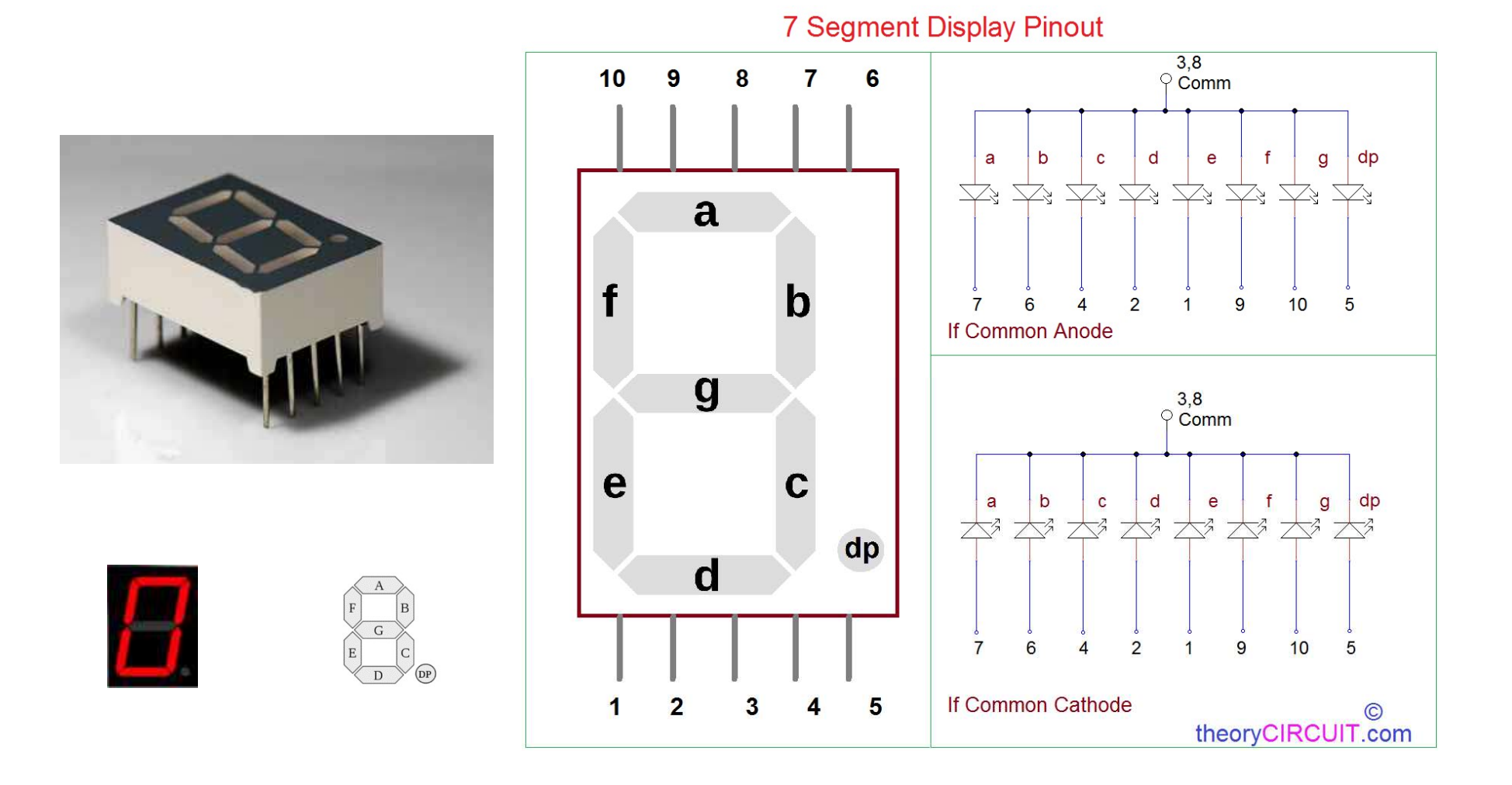

## DAKLE!?

- Obuhvatili smo samo izlazne postove za sada.
- Možemo li upotrijebiti ulaze za detekciju fizičkih pojava?

# ZADACI ZA VJEŽBU 1

**ZADACI ZA VJEŽBU 1**<br>1. "Trčeća tama" upotrebom 4 LED. Uvijek je samo jedna dioda isključena.<br>(1 poen) **ZADACI ZA VJEŽBU 1**<br>1. "Trčeća tama" upotrebom 4 LED. Uvij<br>(1 poen)<br>2. Pomocu 4 LED, u binarnom obliku pri

2. Pomocu 4 LED, u binarnom obliku prikazati vrijednost promjenjive BROJAC. Vrijednost promjenjive brojac se inkrementira svake sekunde. **ZADACI ZA VJEŽBU 1**<br>1. "Trčeća tama" upotrebom 4 LED. Uvijek<br>(1 poen)<br>2. Pomocu 4 LED, u binarnom obliku prika<br>BROJAC. Vrijednost promjenjive brojac se<br>(2-1 poen)

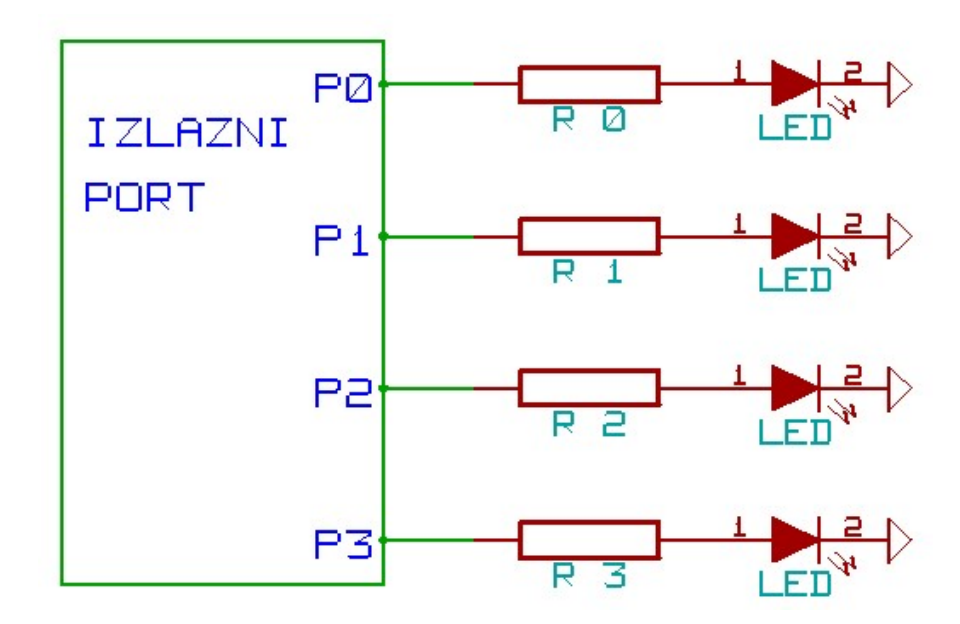

3. Napisati program koji broji od sljedećim redosljedom 0, 2, 4, 6, 8, 1, 3, 5, 7, 9 s ponavljanjem, i prikazuje rezultat na sedmosegmentnom LED displeju. Jedna promjena u sekundi. (3-1 poen)

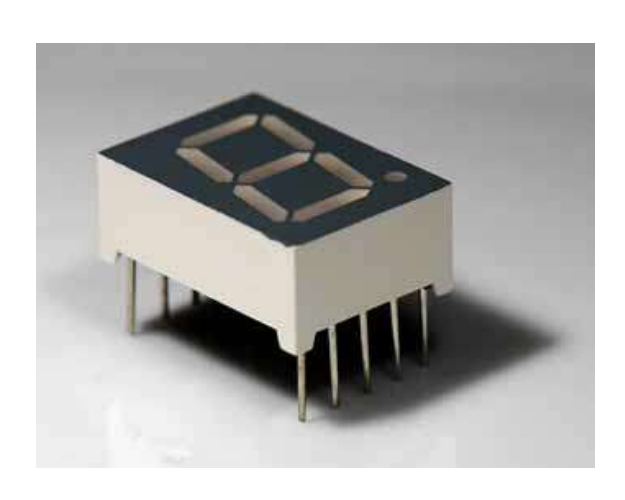

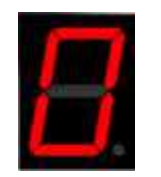

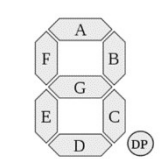

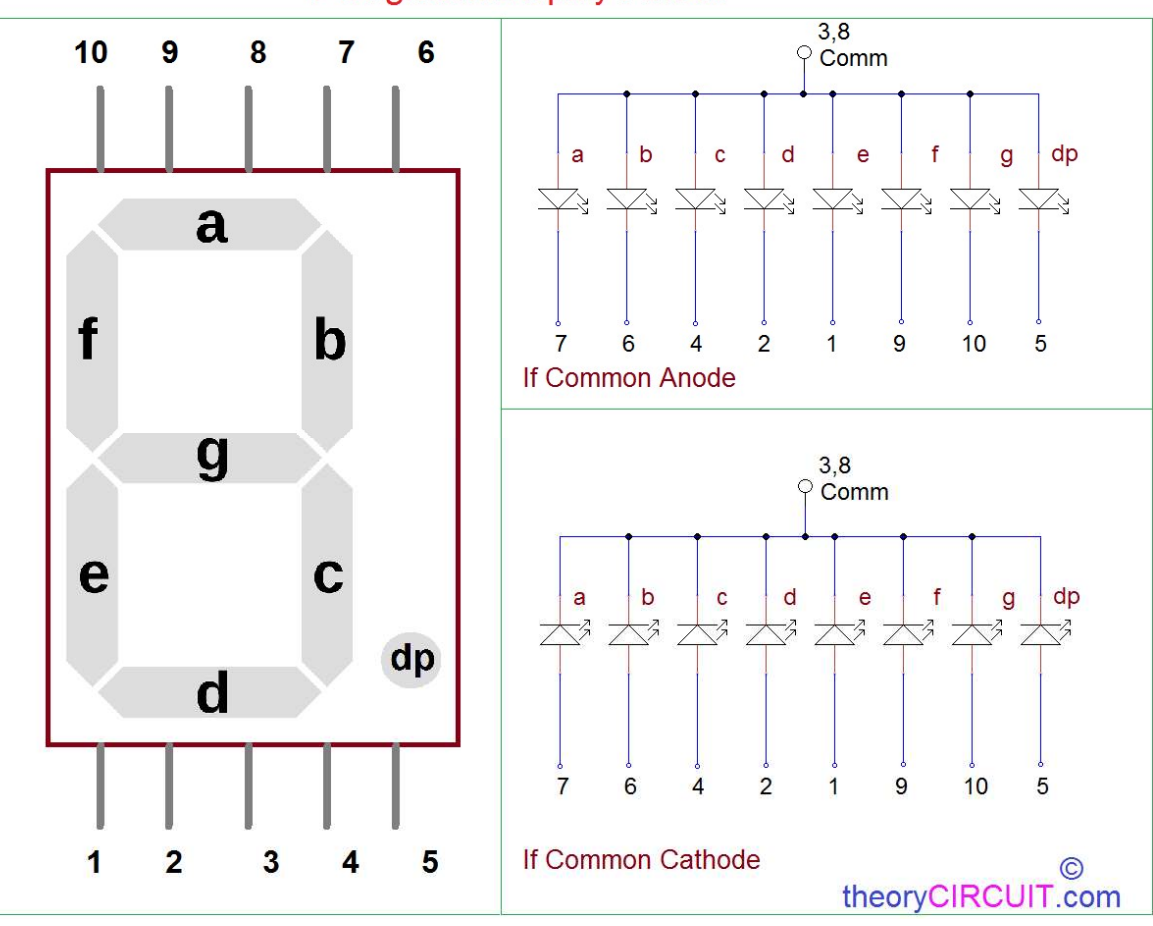

**7 Segment Display Pinout** 

4. Napisati program koji na četvorocifarskom sedmosegmentnom LED displeju ispisuje <mark>4.</mark> Napisati program koji na četvorocifarskom sedmosegmentnom LED displeju ispisuje<br>'05.10.' pet sekundi i '2023' pet sekundi, s ponavljanjem. (**4-2-1 poen**)

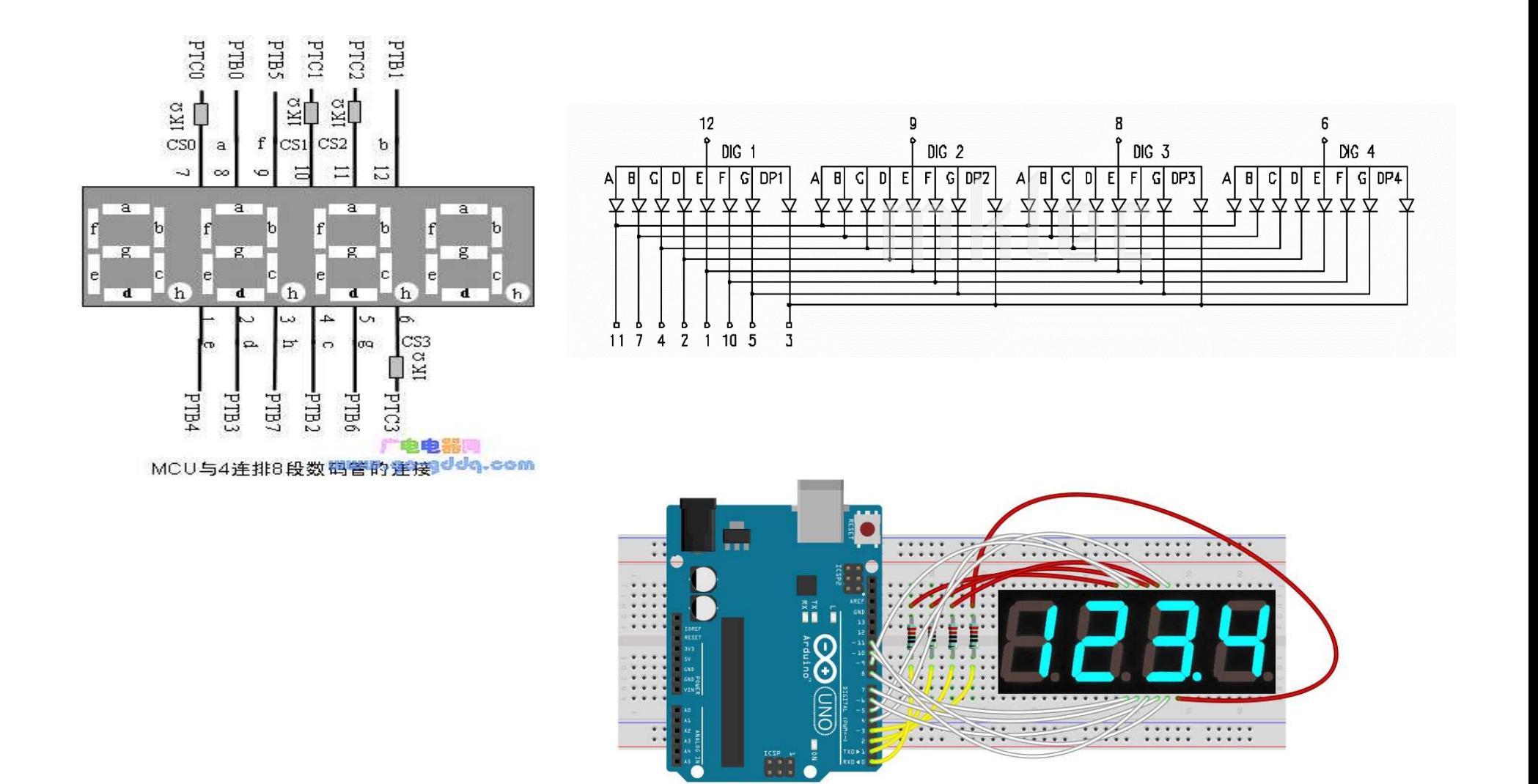

5. Napisati program koji na 8X8 matrix LED displeju ispisuje srce koje pulsira (pojavljuje<br>se i nestaje) jednom u sekundi, stalno u krug. (5-3-2 poena)<br>。 5. Napisati program koji na 8X8 matrix LED displeju ispisuje srce koje pulsira (pojavljuje<br>se i nestaje) jednom u sekundi, stalno u krug. (5-3-2 poena)<br>produkcji program po produkcji program program po program po program

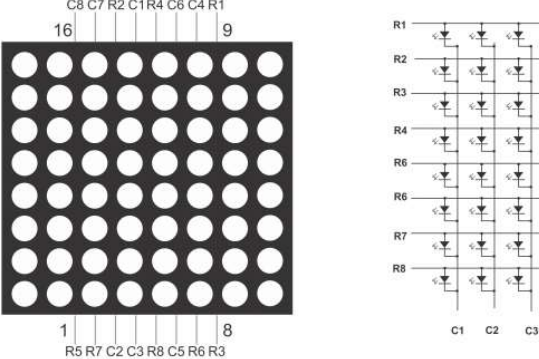

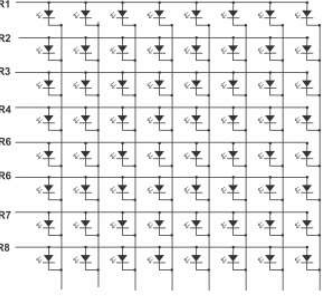

 $C<sub>A</sub>$  $C5$ C6 C7  $C8$ 

### Mogući način povezivanja

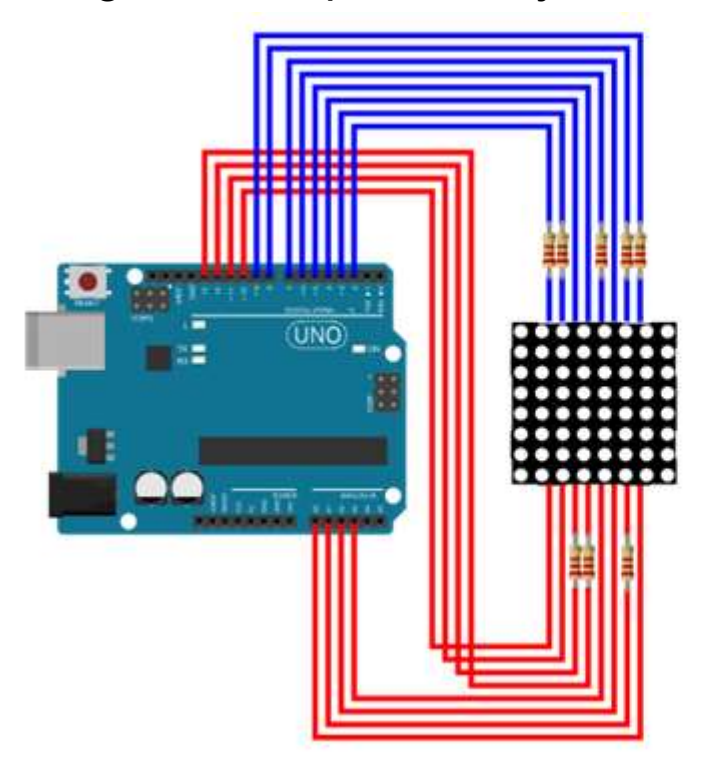

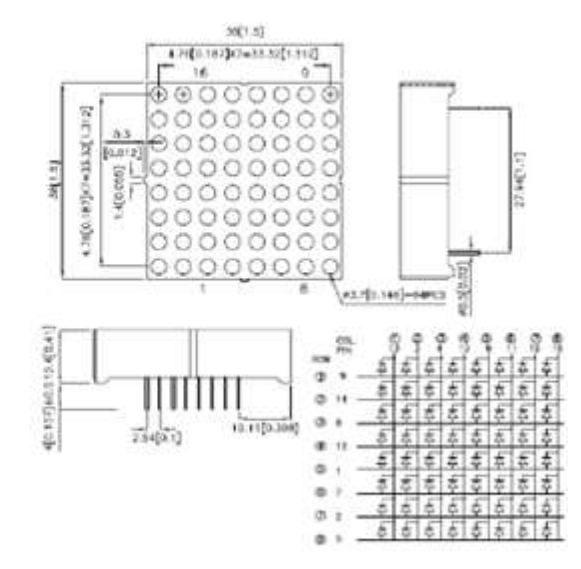